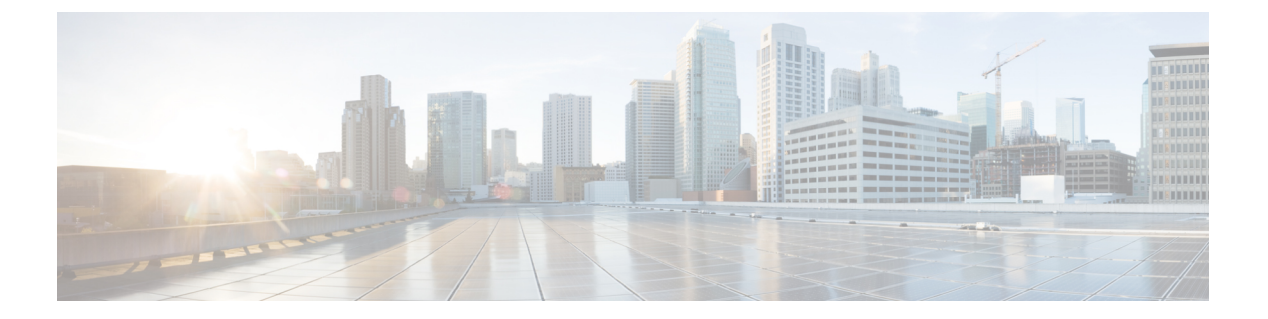

# 接続設定

この章では、ASA を経由する接続用、または、ASA を宛先とする管理接続用の接続を設定す る方法について説明します。

- 接続設定に関する情報 (1 ページ)
- 接続の設定 (2 ページ)
- 接続のモニタリング (31 ページ)
- 接続設定の履歴 (32 ページ)

# 接続設定に関する情報

接続の設定は、ASA を経由する TCP フローなどのトラフィック接続の管理に関連するさまざ まな機能で構成されます。一部の機能は、特定のサービスを提供するために設定する名前付き コンポーネントです。

接続の設定には、次が含まれています。

- さまざまなプロトコルのグローバル タイムアウト:すべてのグローバル タイムアウトに デフォルト値があるため、早期の接続の切断が発生した場合にのみグローバルタイムアウ トを変更する必要があります。
- トラフィック クラスごとの接続タイムアウト:サービス ポリシーを使用して、特定のタ イプのトラフィックのグローバルタイムアウトを上書きできます。すべてのトラフィック クラスのタイムアウトにデフォルト値があるため、それらの値を設定する必要はありませ  $h_{\rm o}$
- 接続制限と **TCP** 代行受信:デフォルトでは、ASA を経由する(または宛先とする)接続 の数に制限はありません。サービス ポリシー ルールを使用して特定のトラフィック クラ スに制限を設定することで、サービス妨害(DoS)攻撃からサーバーを保護できます。特 に、初期接続(TCPハンドシェイクを完了していない初期接続)に制限を設定できます。 これにより、SYN フラッディング攻撃から保護されます。初期接続の制限を超えると、 TCP代行受信コンポーネントは、プロキシ接続に関与してその攻撃が抑制されていること を確認します。
- **Dead Connection Detection**(**DCD;** デッド接続検出):アイドル タイムアウトの設定を超 えたために接続が閉じられるように、頻繁にアイドル状態になっても有効な接続を維持す る場合、Dead Connection Detection をイネーブルにして、アイドル状態でも有効な接続を 識別してそれを維持することができます(接続のアイドルタイマーをリセットすることに よって)。アイドル時間を超えるたびに、DCD は接続の両側にプローブを送信して、接 続が有効であることを両側で合意しているかどうかを確認します。**show service-policy** コ マンド出力には、DCDからのアクティビティ量を示すためのカウンタが含まれています。 **show conn detail** コマンドを使用すると、発信側と受信側の情報およびプローブの送信頻 度を取得できます。
- **TCP** シーケンスのランダム化:それぞれの TCP 接続には 2 つの ISN(初期シーケンス番 号)が割り当てられており、そのうちの1つはクライアントで生成され、もう1つはサー バーで生成されます。デフォルトでは、ASAは、着信と発信の両方向で通過するTCPSNY の ISN をランダム化します。ランダム化により、攻撃者が新しい接続に使用される次の ISNを予測して新しいセッションをハイジャックするのを阻止します。必要に応じて、ト ラフィック クラスごとにランダム化をディセーブルにすることができます。
- **TCP** 正規化:TCP ノーマライザは、異常なパケットから保護します。一部のタイプのパ ケット異常をトラフィック クラスで処理する方法を設定できます。
- **TCP**ステートバイパス:ネットワークで非対称ルーティングを使用するかどうかをチェッ クする TCP ステートをバイパスできます。
- **SCTP**ステートバイパス:SCTPプロトコル検証が必要なければ、StreamControlTransmission Protocol (SCTP) のステートフル インスペクションをバイパスできます。
- フローのオフロード:フローがNIC自体で切り替えられる超高速パスにオフロードされる トラフィックを識別して選択できます。オフロードによって、大容量ファイルの転送な ど、データ集約型アプリケーションのパフォーマンスを向上させることができます。
- **IPsec** フローのオフロード:IPsec サイト間 VPN またはリモートアクセス VPN セキュリ ティアソシエーション (SA) の初期設定後、IPsec接続はデバイスのフィールドプログラ マブルゲートアレイ(FPGA)にオフロードされるため、デバイスのパフォーマンスが向 上します。この機能をサポートするプラットフォームでは、デフォルトで有効になってい ます。

# 接続の設定

接続制限、タイムアウト、TCP正規化、TCPシーケンスのランダム化、存続可能時間(TTL) のデクリメントには、ほとんどのネットワークに適切なデフォルト値があります。これらの接 続の設定が必要となるのは、独自の要件があり、ネットワークに特定のタイプの設定がある場 合、または早期のアイドル タイムアウトによる異常な接続切断が発生した場合のみです。

その他の接続関連機能は無効になっています。これらのサービスは、一般的なサービスとして ではなく、特定のトラフィッククラスにのみ設定します。これらの機能には次のものが含まれ ています:TCP 代行受信、TCP ステート バイパス、Dead Connection Detection(DCD; デッド接 続検出)、SCTP ステート バイパス、フロー オフロード。

次の一般的な手順では、考えられるすべての接続の設定について説明します。必要に応じて実 装する設定を選んでください。

#### 手順

- ステップ **1** グローバル タイムアウトの設定 (3 ページ)。これらの設定は、デバイスを通過するすべて のトラフィックに対してさまざまなプロトコルのデフォルトのアイドルタイムアウトを変更し ます。早期のタイムアウトによりリセットされる接続に問題がある場合は、まずグローバルタ イムアウトを変更してください。
- ステップ **2** SYN フラッド DoS 攻撃からのサーバーの保護(TCP 代行受信) (6 ページ)。この手順を 使用して、TCP 代行受信を設定します。
- ステップ **3** 異常な TCP パケット処理のカスタマイズ(TCP マップ、TCP ノーマライザ) (9 ページ) (特定のトラフィック クラスについてデフォルトの TCP 正規化の動作を変更する場合)。
- ステップ **4** 非対称ルーティングの TCP ステートチェックのバイパス(TCP ステートバイパス) (13 ペー ジ)(このタイプのルーティング環境がある場合)。
- ステップ **5** TCP シーケンスのランダム化の無効化 (17 ページ)(デフォルトのランダム化が特定の接続 データをスクランブルしている場合)。
- ステップ **6** 大規模フローのオフロード (18 ページ)(コンピューティング集約型のデータセンターのパ フォーマンスを改善する必要がある場合)。
- ステップ7 特定のトラフィック クラスの接続の設定 (すべてのサービス) (24ページ)。これは、接続 の設定用の汎用手順です。これらの設定は、サービス ポリシー ルールを使用して、特定のト ラフィック クラスのグローバルのデフォルト値を上書きできます。これらのルールを使用し て、TCPノーマライザのカスタマイズ、TCPシーケンスのランダム化の変更、パケットの存続 可能時間のデクリメント、およびその他のオプション機能の実装も行います。
- ステップ **8** TCP オプションの構成 (30 ページ)(他の標準的な TCP 動作をリセットまたは変更する必要 がある場合)。

### グローバル タイムアウトの設定

さまざまなプロトコルの接続スロットと変換スロットのグローバル アイドル タイムアウト期 間を設定できます。指定したアイドル時間の間スロットが使用されなかった場合、リソースは フリー プールに戻されます。

グローバル タイムアウトを変更すると、サービス ポリシーによる特定のトラフィック フロー 用に上書きできる新しいデフォルトのタイムアウトが設定されます。

手順

**timeout** コマンドを使用して、グローバル タイムアウトを設定します。

すべてのタイムアウト値の形式は *hh*:*mm*:*ss* で、最大期間はほとんどの場合 1193:0:0 です。す べてのタイムアウトをデフォルト値にリセットするには、**no timeout** コマンドを使用します。 単に 1 つのタイマーをデフォルトにリセットする場合は、その設定の **timeout** コマンドをデ フォルト値とともに入力します。

タイマーをディセーブルにするには、値に **0** を使用します。

次のグローバル タイムアウトを構成できます。

- **timeout conn** *hh*:*mm*:*ss*:接続を閉じるまでのアイドル時間(0:5:0 ~ 1193:0:0)。デフォル トは1時間(1:0:0)です。
- **timeout half-closed** *hh*:*mm*:*ss*:TCP ハーフクローズ接続を閉じるまでのアイドル時間。FIN と FIN-ACK の両方が検出された場合、接続はハーフクローズ状態と見なされます。FIN のみが検出された場合は、通常の **conn** タイムアウトが適用されます。最小値は 30 秒で す。デフォルトは 10 分です。
- **timeout udp** *hh*:*mm*:*ss*:UDP 接続を閉じるまでのアイドル時間。この期間は 1 分以上にす る必要があります。デフォルトは 2 分です。
- **timeout icmp** *hh*:*mm*:*ss*:ICMP のアイドル時間(0:0:2 ~ 1193:0:0)。デフォルトは 2 秒 (0:0:2)です。
- **timeout icmp-error** *hh*:*mm*:*ss*:ASA が ICMP エコー応答パケットを受信してから ICMP 接 続を削除するまでのアイドル時間で、0:0:0 から 0:1:0 の間、または **timeout icmp** 値のいず れか低い方です。デフォルトは 0(ディセーブル)です。このタイムアウトが無効で、 ICMP インスペクションを有効にすると、ASA では、エコー応答が受信されるとすぐに ICMP 接続を削除します。したがってその(すでに閉じられた)接続用に生成されたすべ ての ICMP エラーは破棄されます。このタイムアウトは ICMP 接続の削除を遅らせるの で、重要な ICMP エラーを受信できます。
- **timeoutsunrpc** *hh*:*mm*:*ss*:SunRPCスロットが解放されるまでのアイドル時間。この期間は 1 分以上にする必要があります。デフォルトは 10 分です。
- **timeout H323** *hh*:*mm*:*ss*:H.245(TCP)および H.323(UDP)メディア接続を閉じるまでの アイドル時間(0:0:0 ~ 1193:0:0)。デフォルトは 5 分(0:5:0)です。H.245 と H.323 のい ずれのメディア接続にも同じ接続フラグが設定されているため、H.245(TCP)接続は H.323 (RTP および RTCP) メディア接続とアイドル タイムアウトを共有します。
- **timeouth225** *hh*:*mm*:*ss*:H.225 シグナリングリ接続を閉じるまでのアイドル時間。H.225 の デフォルト タイムアウトは1時間 (1:0:0)です。すべての呼び出しがクリアされた後に 接続をすぐにクローズするには、値を1秒 (0:0:1) にすることを推奨します。
- **timeout mgcp** *hh*:*mm*:*ss*:MGCP メディア接続を削除するまでのアイドル時間(0:0:0 ~ 1193:0:0)。デフォルトは、5 分(0:5:0)です。
- **timeout mgcp-pat** *hh*:*mm*:*ss*:MGCP PAT 変換を削除するまでの絶対間隔(0:0:0 ~ 1193:0:0)。デフォルトは 5 分(0:5:0)です。最小時間は 30 秒です。
- **timeout sctp***hh*:*mm*:*ss*:Stream Control TransmissionProtocol(SCTP)接続を閉じるまでのア イドル時間(0:1:0 ~ 1193:0:0)。デフォルトは 2 分(0:2:0)です。
- **timeout sip***hh*:*mm*:*ss*:SIP シグナリング ポート接続を閉じるまでのアイドル時間(0:5:0 ~ 1193:0:0)。デフォルトは、30 分(0:30:0)です。
- **timeout sip\_media** *hh*:*mm*:*ss*:SIP メディア ポート接続を閉じるまでのアイドル時間。この 期間は 1 分以上にする必要があります。デフォルトは 2 分です。SIP メディア タイマー は、SIP UDP メディア パケットを使用する SIP RTP/RTCP で、UDP 非アクティブ タイム アウトの代わりに使用されます。
- **timeout sip-provisional-media** *hh*:*mm*:*ss*:SIP 暫定メディア接続のタイムアウト値(0:1:0 ~ 0:30:0)。デフォルトは 2 分です。
- **timeout sip-invite** *hh*:*mm*:*ss*:暫定応答のピンホールとメディア xlate を閉じるまでのアイド ル時間(0:1:0 ~ 00:30:0)。デフォルトは、3 分(0:3:0)です。
- **timeout sip-disconnect** *hh*:*mm*:*ss*:CANCEL メッセージまたは BYE メッセージで 200 OK を 受信しなかった場合に、SIPセッションを削除するまでのアイドル時間(0:0:1~00:10:0)。 デフォルトは2分 (0:2:0) です。
- **timeout uath** *hh*:*mm*:*ss* {**absolute** | **inactivity**}:認証および認可キャッシュがタイムアウト し、ユーザーが次回接続時に再認証が必要となるまでの継続時間(0:0:0~1193:0:0)。デ フォルトは5分(0:5:0)です。デフォルトのタイマーは**absolute**です。**inactivity**キーワー ドを入力すると、非アクティブになってから一定の期間後にタイムアウトが発生するよう に設定できます。uauth 継続時間は、xlate 継続時間より短く設定する必要があります。 キャッシュをディセーブルにするには、0 に設定します。接続に受動 FTP を使用している 場合、または Web 認証に virtual http コマンドを使用している場合は、0 を使用しないでく ださい。
- **timeout xlate** *hh*:*mm*:*ss*:変換スロットが解放されるまでのアイドル時間。この期間は 1 分 以上にする必要があります。デフォルトは 3 時間です。
- **timeoutpat-xlate** *hh*:*mm*:*ss*:PAT 変換スロットが解放されるまでのアイドル時間(0:0:30 ~ 0:5:0)。デフォルトは 30 秒です。前の接続がアップストリーム デバイスで引き続き開い ている可能性があるため、開放されたPATポートを使用する新しい接続をアップストリー ム ルータが拒否する場合、このタイムアウトを増やすことができます。
- **timeout tcp-proxy-reassembly** *hh*:*mm*:*ss*:リアセンブリのためバッファ内で待機しているパ ケットをドロップするまでのアイドル タイムアウト(0:0:10 ~ 1193:0:0)。デフォルト は、1 分(0:1:0)です。
- **timeoutfloating-conn***hh*:*mm*:*ss*:同じネットワークへの複数のルートが存在し、それぞれメ トリックが異なる場合は、ASA は接続確立時点でメトリックが最良のルートを使用しま す。より適切なルートが使用可能になった場合は、このタイムアウトによって接続が閉じ られるので、その適切なルートを使用して接続を再確立できます。デフォルトは 0 です (接続はタイムアウトしません)。より良いルートを使用できるようにするには、タイム アウト値を 0:0:30 ~ 1193:0:0 の間で設定します。
- **timeout conn-holddown***hh*:*mm*:*ss*:接続で使用されているルートがもう存在していない、ま たは非アクティブになったときに、システムが接続を保持する時間。このホールドダウン 期間内にルートがアクティブにならない場合、接続は解放されます。接続ホールドダウン

タイマーの目的は、ルートが発生してすぐにダウンする可能性がある場合に、ルート フ ラッピングの影響を減らすことです。ルートの収束がもっと早く発生するようにホールド ダウン タイマーを減らすことができます。デフォルトは 15 秒です。指定できる範囲は  $0.00:00 \sim 0.00:15$ です。

• **timeout igp stale-route** *hh*:*mm*:*ss*:古いルートをルータの情報ベースから削除する前に保持 する時間。これらのルートはOSPFなどの内部ゲートウェイプロトコル用です。デフォル トは 70 秒(00:01:10)です。指定できる範囲は 00:00:10 ~ 00:01:40 です。

### **SYN** フラッド **DoS** 攻撃からのサーバーの保護(**TCP** 代行受信)

攻撃者が一連の SYN パケットをホストに送信すると、SYN フラッディング サービス妨害 (DoS) 攻撃が発生します。これらのパケットは通常、スプーフィングされたIPアドレスから 発信されます。SYN パケットのフラッディングが定常的に生じると、SYN キューが一杯にな る状況が続き、正規ユーザーからの接続要求に対してサービスを提供できなくなります。

SYNフラッディング攻撃を防ぐために初期接続数を制限できます。初期接続とは、送信元と宛 先の間で必要になるハンドシェイクを完了していない接続要求のことです。

接続の初期接続しきい値を超えると、ASA はサーバーのプロキシとして動作し、その接続が ターゲットホストの SYN キューに追加されないように、SYN Cookie 方式を使用してクライア ント SYN 要求に対する SYN-ACK 応答を生成します。SYN クッキーは、基本的に秘密を作成 するために、MSS、タイムスタンプ、およびその他の項目の数学的ハッシュから構築される SYN-ACKで返される最初のシーケンス番号です。ASAは、正しいシーケンス番号で有効な時 間ウィンドウ内にクライアントから返された ACK を受信すると、クライアントが本物である ことを認証し、サーバーへの接続を許可できます。プロキシを実行するコンポーネントは、 TCP 代行受信と呼ばれます。

SYN フラッド攻撃からサーバーを保護するためのエンドツーエンド プロセスでは、接続制限 を設定し、TCP代行受信の統計情報をイネーブルにし、結果をモニターする必要があります。

#### 始める前に

- 保護するサーバーの TCP SYN バックログ キューより低い初期接続制限を設定しているこ とを確認します。これより高い初期接続制限を設定すると、有効なクライアントが、SYN 攻撃中にサーバーにアクセスできなくなります。初期接続制限に適切な値を決定するに は、サーバーの容量、ネットワーク、サーバーの使用状況を入念に分析してください。
- ASA モデル上の CPU コア数によっては、同時接続および初期接続の最大数が、各コアに よる接続の管理方法が原因で、設定されている数を超える場合があります。最悪の場合、 ASA は最大 *n*-1 の追加接続および初期接続を許可します。ここで、*n* はコアの数です。た とえば、モデルに 4 つのコアがあり、6 つの同時接続および 4 つの初期接続を設定した場 合は、各タイプで3つの追加接続を使用できます。ご使用のモデルのコア数を確認するに は、**show cpu core** コマンドを入力します。

#### 手順

ステップ **1** L3/L4クラスマップを作成して、保護するサーバーを識別します。アクセスリスト一致を使用 します。

> **class-map** *name* **match** *parameter*

#### 例:

hostname(config)# access-list servers extended permit tcp any host 10.1.1.5 eq http hostname(config)# access-list servers extended permit tcp any host 10.1.1.6 eq http hostname(config)# class-map protected-servers hostname(config-cmap)# match access-list servers

ステップ **2** クラスマップトラフィックで実行するアクションを設定するポリシーマップを追加または編集 して、クラス マップを指定します。

> **policy-map** *name* **class** *name*

#### 例:

hostname(config)# policy-map global\_policy hostname(config-pmap)# class protected-servers

デフォルト設定では、global\_policyポリシーマップはすべてのインターフェイスにグローバル に割り当てられます。global\_policy を編集する場合は、ポリシー名として global\_policy を入力 します。クラス マップの場合、この手順ですでに作成したクラスを指定します。

#### ステップ **3** 初期接続制限を設定します。

- **set connection embryonic-conn-max** *n*:許可する同時 TCP 初期接続の最大数(0 ~ 2000000)。デフォルトは 0 で、この場合は接続数が制限されません。
- **set connection per-client-embryonic-max** *n*:許可する同時 TCP 初期接続のクライアントご との最大数(0 ~ 2000000)。デフォルトは 0 で、この場合は接続数が制限されません。
- **set connection syn-cookie-mss** 初期接続数制限に達したときに初期接続の SYN cookie を生 成するためのサーバーの最大セグメントサイズ (MSS) (48 ~ 65535) 。デフォルトは 1380です。この設定は、**set connectionembryonic-conn-max**または**per-client-embryonic-max** を設定する場合にのみ有効です。

#### 例:

hostname(config-pmap-c)# set connection embryonic-conn-max 1000 hostname(config-pmap-c)# set connection per-client-embryonic-max 50 ステップ **4** 既存のサービス ポリシー(global\_policy という名前のデフォルト グローバル ポリシーなど) を編集している場合は、このステップを省略できます。それ以外の場合は、1 つまたは複数の インターフェイスでポリシー マップをアクティブにします。

**service-policy** *policymap\_name* {**global** | **interface** *interface\_name*}

#### 例:

hostname(config)# service-policy global policy global

**global** キーワードはポリシー マップをすべてのインターフェイスに適用し、**interface** はポリ シーを 1 つのインターフェイスに適用します。グローバル ポリシーは 1 つしか適用できませ ん。インターフェイスのグローバル ポリシーは、そのインターフェイスにサービス ポリシー を適用することで上書きできます。各インターフェイスには、ポリシーマップを1つだけ適用 できます。

ステップ **5** TCP 代行受信によって代行受信される攻撃の脅威検出統計情報を設定します。

**threat-detection statistics tcp-intercept**[ **rate-interval** *minutes*] [ **burst-rate** *attacks\_per\_sec*] [ **average-rate** *attacks\_per\_sec*]

それぞれの説明は次のとおりです。

- **rate-interval** *minutes* は、履歴モニタリング ウィンドウのサイズを、1 ~ 1440 分の範囲で 設定します。デフォルトは30分です。この間隔の間に、ASAは攻撃の数を30回サンプリ ングします。
- **burst-rate** *attacks\_per\_sec* は、syslog メッセージ生成のしきい値を 25 ~ 2147483647 の範囲 内で設定します。デフォルトは 1 秒間に 400 です。バースト レートがこれを超えると、 syslog メッセージ 733104 が生成されます。
- **average-rate** *attacks\_per\_sec* は、syslog メッセージ生成の平均レートしきい値を、25 ~ 2147483647の範囲で設定します。デフォルトは1秒間に200回です。平均レートがこれを 超えると、syslog メッセージ 733105 が生成されます。

#### 例:

hostname(config)# threat-detection statistics tcp-intercept

#### ステップ **6** 次のコマンドを使用して結果をモニターします。

- **show threat-detection statistics top tcp-intercept** [**all** | **detail**]:攻撃を受けて保護された上位 10 サーバーを表示します。**all** キーワードは、トレースされているすべてのサーバーの履 歴データを表示します。**detail** キーワードは、履歴サンプリング データを表示します。 ASAはレート間隔の間に攻撃の数を30回サンプリングするので、デフォルトの30分間隔 では、60 秒ごとに統計情報が収集されます。
- **clear threat-detection statistics tcp-intercept**:TCP 代行受信の統計情報を消去します。

例:

hostname(config)# **show threat-detection statistics top tcp-intercept** Top 10 protected servers under attack (sorted by average rate) Monitoring window size: 30 mins Sampling interval: 30 secs <Rank> <Server IP:Port> <Interface> <Ave Rate> <Cur Rate> <Total> <Source IP (Last Attack Time)> ----------------------------------------------------------------------------------

1 10.1.1.5:80 inside 1249 9503 2249245 <various> Last: 10.0.0.3 (0 secs ago)

2 10.1.1.6:80 inside 10 10 6080 10.0.0.200 (0 secs ago)

### 異常な **TCP** パケット処理のカスタマイズ(**TCP** マップ、**TCP** ノーマラ イザ)

TCP ノーマライザは、異常なパケットを識別します。これは、ASA による検出時に処理(パ ケットを許可、ドロップ、またはクリア)させることができます。TCP 正規化は、攻撃から ASA を保護するのに役立ちます。TCP 正規化は常にイネーブルになっていますが、機能の一 部の動作をカスタマイズできます。

デフォルト コンフィギュレーションには、次の設定が含まれます。

```
no check-retransmission
no checksum-verification
exceed-mss allow
queue-limit 0 timeout 4
reserved-bits allow
syn-data allow
synack-data drop
invalid-ack drop
seq-past-window drop
tcp-options range 6 7 clear
tcp-options range 9 18 clear
tcp-options range 20 255 clear
tcp-options md5 allow
tcp-options mss allow
tcp-options selective-ack allow
tcp-options timestamp allow
tcp-options window-scale allow
ttl-evasion-protection
urgent-flag clear
window-variation allow-connection
```
TCPノーマライザをカスタマイズするには、まず、TCPマップを使用して設定を定義します。 次に、サービスポリシーを使用して、選択したトラフィッククラスにマップを適用できます。

#### 手順

ステップ **1** 確認する TCP 正規化基準を指定するための TCP マップを作成します。**tcp-map** *tcp-map-name*

**ステップ2** 次の1つ以上のコマンドを入力して TCP マップ基準を設定します。入力しないコマンドには デフォルトが使用されます。設定を無効化するには、コマンドの **no** 形式を使用します。

- **check-retransmission**:一貫性のない TCP 再送信を防止します。このコマンドは、デフォ ルトでディセーブルになっています。
- **checksum-verification**:TCP チェックサムを検証し、検証に失敗したパケットをドロップ します。このコマンドは、デフォルトでディセーブルになっています。
- **exceed-mss** {**allow** | **drop**}:データ長が TCP 最大セグメント サイズを超えるパケットを許 可またはドロップします。デフォルトでは、パケットを許可します。
- **invalid-ack** {**allow** | **drop**}:無効な ACK を含むパケットを許可またはドロップします。デ フォルトでは、パケットをドロップします(パケットが許可されるWAAS接続を除く)。 次のような場合に無効な ACK が検出される可能性があります。
	- TCP 接続が SYN-ACK-received ステータスでは、受信した TCP パケットの ACK 番号 が次の TCP パケット送信のシーケンス番号と同じでない場合、その ACK は無効で す。
	- 受信した TCP パケットの ACK 番号が次の TCP パケット送信のシーケンス番号より大 きい場合は常に、その ACK は無効です。
- **queue-limit** *pkt\_num* [**timeout** *seconds*]:バッファに格納して TCP 接続の正しい順序に設定 できる、異常なパケットの最大数を設定します。1 ~ 250 パケットです。デフォルト値の 0は、この設定がディセーブルであり、トラフィックのタイプに応じたデフォルトのシス テム キュー制限が使用されることを意味します。
	- アプリケーション インスペクション(**inspect** コマンド)、、および TCP インスペク ション再送信 (TCP マップ check-retransmission コマンド) のための接続のキュー制 限は、3 パケットです。ASA が異なるウィンドウ サイズの TCP パケットを受信した 場合は、アドバタイズされた設定と一致するようにキュー制限がダイナミックに変更 されます。
	- 他の TCP 接続の場合は、異常なパケットはそのまま通過します。

**queue-limit** コマンドを 1 以上に設定した場合、すべての TCP トラフィックに対して許可 される異常なパケットの数は、この設定と一致します。たとえば、アプリケーションイン スペクション、およびTCP check-retransmissionのトラフィックの場合、TCPパケットから アドバタイズされたすべての設定がキュー制限設定を優先して、無視されます。その他の TCPトラフィックについては、異常なパケットはバッファに格納されて、そのまま通過す るのではなく、正しい順序に設定されます。

**timeout***seconds*引数は、異常なパケットがバッファ内に留まることができる最大時間を設 定します。設定できる値は 1 ~ 20 秒です。タイムアウト期間内に正しい順序に設定され て渡されなかったパケットはドロップされます。デフォルトは 4 秒です。*pkt\_num* 引数を 0 に設定した場合は、どのトラフィックのタイムアウトも変更できません。**timeout** キー ワードを有効にするには、制限を 1 以上に設定する必要があります。

• **reserved-bits** {**allow** | **clear** | **drop**}:TCP ヘッダーの予約ビットに対するアクションを設定 します。パケットを**許可**するか(ビットを変更せずに)、ビットを**クリア**してパケットを 許可するか、またはパケットをドロップできます。

- **seq-past-window** {**allow** | **drop**}:パストウィンドウ シーケンス番号を含むパケットに対す るアクションを設定します。つまり、受信した TCP パケットのシーケンス番号が、TCP 受信ウィンドウの右端より大きい場合です。**queue-limit** コマンドを0(ディセーブル)に 設定した場合にのみ、パケットを許可できます。デフォルトでは、パケットをドロップし ます。
- **synack-data** {**allow** |**drop**}:データを含む TCPSYNACK パケットを許可またはドロップし ます。デフォルトは、パケットのドロップです。
- **syn-data** {**allow** |**drop**}:データを含むSYNパケットを許可またはドロップします。デフォ ルトでは、パケットを許可します。
- **tcp-options** {**md5** |**mss**|**selective-ack**|**timestamp**|**window-scale** | **range** *lowerupper*} *action*:TCP オプションを使用してパケットのアクションを設定します。これらのオプションには**md5**、 **mss**、**selective-ack**(選択的確認応答メカニズム)、**timestamp**、および**window-scale**(ウィ ンドウスケールメカニズム)という名前が付いています。その他のオプションでは、**range** キーワードで数値を使用してオプションを指定します。範囲の制限は 6 ~ 7、9 ~ 18、20 ~255です。数字別に単一オプションをターゲットにするには、上下の範囲に同じ数字を 入力します。マップでコマンドを複数回入力することで、ポリシー全体を定義できます。 TCP 接続をインスペクションする場合、設定に関係なく MSS オプションと選択的応答確 認(SACK)オプションを除き、すべてのオプションがクリアされます。選択可能なアク ションは、次のとおりです。
	- **allow**[**multiple**]:このタイプの単一オプションを含むパケットを許可します。これは、 すべての名前付きオプションのデフォルトです。オプションのインスタンスが複数含 まれていてもパケットを許可する場合は、**multiple**キーワードを追加します。(**multiple** キーワードは **range** では使用できません。)
	- **maximum***limit*:**mss**のみ。最大セグメントサイズを指示された制限に設定します(68 ~ 65535)。デフォルトの TCP MSS は、**sysopt connection tcpmss** コマンドで定義さ れます。
	- **clear**:このタイプのオプションをヘッダーから削除し、パケットを許可します。これ は、すべての番号付きオプションのデフォルトです。タイムスタンプオプションを消 去すると、PAWS と RTT がディセーブルになります。
	- **drop**:このオプションを含むパケットをドロップします。このアクションは、**md5**お よび **range** でのみ使用可能です。
- **ttl-evasion-protection**:接続の最大 TTL を最初のパケットで TTL によって決定させます。 後続パケットの TTL は削減できますが、増やすことはできません。システムは、TTL を その接続の以前の最小 TTL にリセットします。これによって、TTL を回避した攻撃から 保護します。デフォルトでは、TTL回避保護がイネーブルになっているため、このコマン ドの **no** 形式を入力するだけです。

たとえば、攻撃者はTTLを非常に短くしてポリシーを通過するパケットを送信できます。 TTLがゼロになると、ASAとエンドポイントの間のルータはパケットをドロップします。 この時点で、攻撃者は TTL を長くした悪意のあるパケットを送信できます。このパケッ トは、ASA にとって再送信のように見えるため、通過します。一方、エンドポイント ホ ストにとっては、このパケットが攻撃者によって受信された最初のパケットになります。 この場合、攻撃者はセキュリティによる攻撃の防止を受けず、攻撃に成功します。

• **urgent-flag** {**allow** | **clear**}:URGフラグを含むパケットに対するアクションを設定します。 パケットを許可するか、フラグをクリアしてパケットを許可できます。デフォルトでは、 フラグをクリアします。

URGフラグは、ストリーム中の他のデータよりもプライオリティの高い情報がこのパケッ トに含まれていることを示すために使用します。TCP RFC では、URG フラグの正確な解 釈が明確にされていません。そのため、エンドシステムは緊急オフセットをさまざまな方 法で処理しており、これが攻撃に対する脆弱性になることがあります。

• **window-variation**{**allow** |**drop**}:予期せずにウィンドウ サイズが変更された接続を許可ま たはドロップします。デフォルトでは、接続を許可します。

ウィンドウ サイズ メカニズムによって、TCP は大きなウィンドウをアドバタイズでき、 続いて、過剰な量のデータを受け入れずに、はるかに小さなウィンドウをアドバタイズで きます。TCP仕様により、「ウィンドウの縮小」は極力避けることが推奨されています。 この条件が検出された場合に、接続をドロップできます。

- ステップ **3** サービス ポリシーを使用して、TCP マップをトラフィック クラスに適用します。
	- a) L3/L4クラスマップを使用してトラフィッククラスを定義し、そのマップをポリシーマッ プに追加します。

**class-map** *name* **match** *parameter* **policy-map** *name* **class** *name*

例:

```
hostname(config)# class-map normalization
hostname(config-cmap)# match any
hostname(config)# policy-map global_policy
hostname(config-pmap)# class normalization
```
デフォルト設定では、global\_policy ポリシー マップはすべてのインターフェイスにグロー バルに割り当てられます。global\_policyを編集する場合は、ポリシー名としてglobal\_policy を入力します。クラスマップの照合ステートメントの詳細については、[通過トラフィック](asa-920-firewall-config_chapter11.pdf#nameddest=unique_272) 用のレイヤ 3/4 クラス [マップの作成](asa-920-firewall-config_chapter11.pdf#nameddest=unique_272)を参照してください。

b) TCP マップを適用します:**set connection advanced-options** *tcp-map-name*

例:

hostname(config-pmap-c)# set connection advanced-options tcp\_map1

c) 既存のサービス ポリシー (たとえば、global policy という名前のデフォルト グローバル ポリシー)を編集している場合は、以上で終了です。それ以外の場合は、1 つまたは複数 のインターフェイスでポリシー マップをアクティブにします。

**service-policy** *policymap\_name* {**global** | **interface** *interface\_name*}

例:

hostname(config)# service-policy global policy global

**global** キーワードはポリシー マップをすべてのインターフェイスに適用し、**interface** はポ リシーを 1 つのインターフェイスに適用します。グローバル ポリシーは 1 つしか適用でき ません。インターフェイスのグローバル ポリシーは、そのインターフェイスにサービス ポリシーを適用することで上書きできます。各インターフェイスには、ポリシーマップを 1 つだけ適用できます。

#### 例

たとえば、既知の FTP データ ポートと Telnet ポートの間の TCP ポート範囲に送信さ れるすべてのトラフィックで緊急フラグと緊急オフセットパケットを許可するには、 次のコマンドを入力します。

```
hostname(config)# tcp-map tmap
hostname(config-tcp-map)# urgent-flag allow
hostname(config-tcp-map)# class-map urg-class
hostname(config-cmap)# match port tcp range ftp-data telnet
hostname(config-cmap)# policy-map pmap
hostname(config-pmap)# class urg-class
hostname(config-pmap-c)# set connection advanced-options tmap
hostname(config-pmap-c)# service-policy pmap global
```
# 非対称ルーティングの **TCP** ステートチェックのバイパス(**TCP** ステー トバイパス)

ネットワークで非対称ルーティング環境を設定し、特定の接続の発信フローと着信フローが 2 つの異なる ASA デバイスを通過できる場合は、影響を受けるトラフィックに TCP ステートバ イパスを実装する必要があります。

ただし、TCPステートバイパスによってネットワークのセキュリティが弱体化するため、非常 に詳細に限定されたトラフィック クラスでバイパスを適用する必要があります。

ここでは、問題と解決策についてより詳細に説明します。

#### 非対称ルーティングの問題

デフォルトで、ASAを通過するすべてのトラフィックは、適応型セキュリティアルゴリズムを 使用して検査され、セキュリティ ポリシーに基づいて許可またはドロップされます。ASA で は、各パケットの状態(新規接続であるか、または確立済み接続であるか)がチェックされ、 そのパケットをセッション管理パス(新規接続の SYN パケット)、高速パス(確立済みの接

続)、またはコントロールプレーンパス(高度なインスペクション)に割り当てることによっ て、ファイアウォールのパフォーマンスが最大化されます。

高速パスの既存の接続に一致する TCP パケットは、セキュリティ ポリシーのあらゆる面の再 検査を受けることなくASAを通過できます。この機能によってパフォーマンスは最大になりま す。ただし、SYNパケットを使用してファストパスにセッションを確立する方法、およびファ ストパスで行われるチェック (TCP シーケンス番号など)が、非対称ルーティングソリュー ションの障害となる場合があります。これは、接続の発信フローと着信フローの両方が同じ ASA デバイスを通過する必要があるためです。

たとえば、ある新しい接続がセキュリティアプライアンス1に到達するとします。SYNパケッ トはセッション管理パスを通過し、接続のエントリが高速パステーブルに追加されます。この 接続の後続パケットがセキュリティアプライアンス1を通過した場合、高速パス内のエントリ に一致するのでこのパケットは送信されます。しかし、後続のパケットがセキュリティアプラ イアンス2に到着すると、SYNパケットがセッション管理パスを通過していないために、高速 パスにはその接続のエントリがなく、パケットはドロップされます。次の図は、非対称ルー ティングの例を示したもので、アウトバウンド トラフィックはインバウンド トラフィックと は異なる ASA を通過しています。

図 **<sup>1</sup> :** 非対称ルーティング

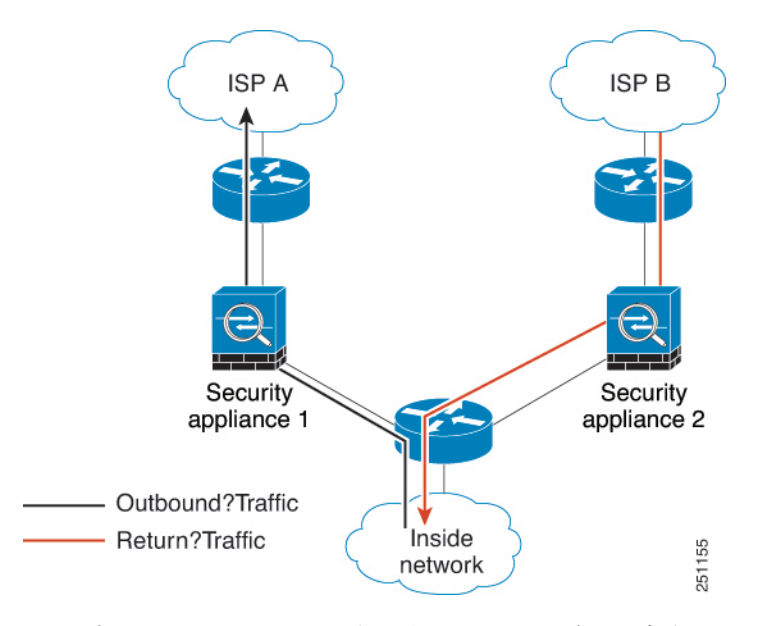

アップストリームルータに非対称ルーティングが設定されており、トラフィックが2つのASA デバイスを通過することがある場合は、特定のトラフィックに対して TCP ステート バイパス を設定できます。TCP ステート バイパスは、高速パスでのセッションの確立方法を変更し、 高速パスのインスペクションをディセーブルにします。この機能では、UDP接続の処理と同様 の方法で TCP トラフィックが処理されます。指定されたネットワークと一致した非 SYN パ ケットが ASA デバイスに入った時点で高速パスエントリが存在しない場合、高速パスで接続 を確立するために、そのパケットはセッション管理パスを通過します。いったん高速パスに入 ると、トラフィックは高速パスのインスペクションをバイパスします。

### **TCP** ステート バイパスのガイドラインと制限事項

#### **TCP** ステート バイパスでサポートされない機能

TCP ステート バイパスを使用するときは、次の機能はサポートされません。

- アプリケーションインスペクション:インスペクションでは、着信トラフィックと発信ト ラフィックの両方が同じ ASA を通過する必要があるため、インスペクションは TCP ス テート バイパス トラフィックに適用されません。
- AAA 認証セッション:ユーザーがある ASA で認証される場合、他の ASA 経由で戻るト ラフィックは、その ASA でユーザーが認証されていないため、拒否されます。
- TCP代行受信、最大初期接続制限、TCPシーケンス番号ランダム化:ASAでは接続の状態 が追跡されないため、これらの機能は適用されません。
- TCP 正規化:TCP ノーマライザはディセーブルです。
- ステートフル フェールオーバー。

#### **TCP** ステート バイパスのガイドライン

変換セッションは ASA ごとに個別に確立されるため、TCP ステート バイパス トラフィック用 に両方のデバイスでスタティック NAT を設定する必要があります。ダイナミック NAT を使用 すると、デバイス 1 でのセッションに選択されるアドレスは、デバイス 2 でのセッションに選 択されるアドレスとは異なります。

#### **TCP** ステート バイパスの設定

非対称ルーティング環境で TCP ステートチェックをバイパスするには、影響を受けるホスト またはネットワークのみに適用するトラフィッククラスを注意深く定義してから、サービスポ リシーを使用してトラフィッククラスで TCP ステートバイパスを有効にします。バイパスに よってネットワークのセキュリティが低下するため、そのアプリケーションをできるだけ制限 します。

#### 始める前に

特定の接続に 2 分間トラフィックがない場合、接続はタイムアウトします。このデフォルト は、**set connection timeout idle** コマンドを TCP ステート バイパス トラフィック クラスに使 用するとオーバーライドできます。通常の TCP 接続は、デフォルトで 60 分後にタイムアウト します。

#### 手順

ステップ **1** L3/L4クラスマップを作成して、TCPステートバイパスを必要とするホストを識別します。ア クセス リスト一致を使用して、送信元と宛先のホストを識別します。

**class-map** *name*

**match** *parameter*

#### 例:

hostname(config)# access-list bypass extended permit tcp host 10.1.1.1 host 10.2.2.2 hostname(config)# class-map bypass-class hostname(config-cmap)# match access-list bypass

ステップ **2** クラスマップトラフィックで実行するアクションを設定するポリシーマップを追加または編集 して、クラス マップを指定します。

> **policy-map** *name* **class** *name*

#### 例:

hostname(config)# policy-map global\_policy hostname(config-pmap)# class bypass-class

デフォルト設定では、global\_policyポリシーマップはすべてのインターフェイスにグローバル に割り当てられます。global\_policy を編集する場合は、ポリシー名として global\_policy を入力 します。クラス マップの場合、この手順ですでに作成したクラスを指定します。

- ステップ **3** クラスでTCPステートバイパスを有効にします:**set connectionadvanced-optionstcp-state-bypass**
- ステップ4 既存のサービス ポリシー (たとえば、global policy という名前のデフォルト グローバル ポリ シー)を編集している場合は、以上で終了です。それ以外の場合は、1つまたは複数のインター フェイスでポリシー マップをアクティブにします。

**service-policy** *policymap\_name* {**global** | **interface** *interface\_name*}

例:

hostname(config)# service-policy global policy global

**global** キーワードはポリシー マップをすべてのインターフェイスに適用し、**interface** はポリ シーを 1 つのインターフェイスに適用します。グローバル ポリシーは 1 つしか適用できませ ん。インターフェイスのグローバル ポリシーは、そのインターフェイスにサービス ポリシー を適用することで上書きできます。各インターフェイスには、ポリシーマップを1つだけ適用 できます。

#### 例

TCP ステート バイパスの設定例を次に示します。

hostname(config)# access-list tcp bypass extended permit tcp 10.1.1.0 255.255.255.224 any

hostname(config)# class-map tcp\_bypass hostname(config-cmap)# description "TCP traffic that bypasses stateful firewall" hostname(config-cmap)# match access-list tcp\_bypass hostname(config-cmap)# policy-map tcp\_bypass\_policy hostname(config-pmap)# class tcp\_bypass hostname(config-pmap-c)# set connection advanced-options tcp-state-bypass

hostname(config-pmap-c)# service-policy tcp\_bypass\_policy interface outside

### **TCP** シーケンスのランダム化の無効化

各 TCP 接続には、クライアントで生成される ISN とサーバーで生成される ISN の 2 つの ISN があります。ASA は、着信と発信の両方向で通過する TCP SNY の ISN をランダム化します。

保護対象のホストのISNをランダム化することにより、攻撃者が新しい接続に使用される次の ISN を予測して新しいセッションをハイジャックするのを阻止します。

たとえば、データがスクランブルされるため、必要に応じて TCP 初期シーケンス番号ランダ ム化をディセーブルにすることができます。次に例を示します。

- 別の直列接続されたファイアウォールでも初期シーケンス番号がランダム化され、トラ フィックに影響することはないものの、両方のファイアウォールでこの動作を実行する必 要がない場合。
- ASA で eBGP マルチホップを使用しており、eBGP ピアで MD5 を使用している場合。ラ ンダム化により、MD5 チェックサムは分解されます。
- ASA で接続のシーケンスをランダム化しないようにする必要がある WAAS デバイスを使 用する場合。
- ISA 3000 のハードウェア バイパスを有効にします。ISA 3000 がデータ パスの一部でなく なると、TCP 接続はドロップされます。

クラスタリングを使用する場合は、TCPシーケンスのランダム化を無効にすることは推奨され ません。SYN/ACK パケットがドロップされる可能性があるため、一部の TCP セッションが確 立されない可能性があります。 (注)

#### 手順

ステップ **1** L3/L4クラスマップを作成して、TCPシーケンス番号をランダム化しないトラフィックを識別 します。クラス マップは、TCP トラフィック用にします。TCP ポート一致を行う特定のホス トを識別したり(ACLを使用して)、任意のトラフィックと照合したりすることができます。

> **class-map** *name* **match** *parameter*

#### 例:

hostname(config)# access-list preserve-sq-no extended permit tcp any host 10.2.2.2 hostname(config)# class-map no-tcp-random hostname(config-cmap)# match access-list preserve-sq-no

ステップ **2** クラスマップトラフィックで実行するアクションを設定するポリシーマップを追加または編集 して、クラス マップを指定します。

> **policy-map** *name* **class** *name*

#### 例:

hostname(config)# policy-map global\_policy hostname(config-pmap)# class no-tcp-random

デフォルト設定では、global\_policyポリシーマップはすべてのインターフェイスにグローバル に割り当てられます。global\_policy を編集する場合は、ポリシー名として global\_policy を入力 します。クラス マップの場合、この手順ですでに作成したクラスを指定します。

ステップ **3** クラスで TCP シーケンス番号ランダム化をディセーブルにします。

#### **set connection random-sequence-number disable**

後でオンに戻す場合は、「disable」を **enable** に置き換えます。

ステップ4 既存のサービス ポリシー (たとえば、global policy という名前のデフォルト グローバル ポリ シー)を編集している場合は、以上で終了です。それ以外の場合は、1つまたは複数のインター フェイスでポリシー マップをアクティブにします。

**service-policy** *policymap\_name* {**global** | **interface** *interface\_name*}

#### 例:

hostname(config)# service-policy global policy global

**global** キーワードはポリシー マップをすべてのインターフェイスに適用し、**interface** はポリ シーを 1 つのインターフェイスに適用します。グローバル ポリシーは 1 つしか適用できませ ん。インターフェイスのグローバル ポリシーは、そのインターフェイスにサービス ポリシー を適用することで上書きできます。各インターフェイスには、ポリシーマップを1つだけ適用 できます。

### 大規模フローのオフロード

データセンターのFirepower 4100/9300シャーシ(FXOS1.1.3以降)でASAを展開する場合は、 トラフィックがNIC自体で切り替えられる超高速パスにオフロードされるトラフィックを識別

して選択できます。オフロードによって、大容量ファイルの転送など、データ集約型アプリ ケーションのパフォーマンスを向上させることができます。

- ハイパフォーマンスコンピューティング(HPC)調査サイト。ここでは、ASAはストレー ジと高コンピューティング ステーション間で展開されます。1 つの調査サイトが NFS 経 由のFTPファイル転送またはファイル同期を使用してバックアップを行うと、大量のデー タ トラフィックが ASA 上のすべてのコンテキストに影響を与えます。NFS を介する FTP ファイル転送およびファイル同期のオフロードによって、他のトラフィックへの影響が軽 減されます。
- 主にコンプライアンス目的で使用される High Frequency Trading (HFT)。ここでは、ASA はワークステーションと Exchange 間で展開されます。セキュリティは通常は問題にはな りませんが、遅延は大きな問題です。

オフロードされる前に、ASA は接続の確立時にアクセス ルールやインスペクションなどの通 常のセキュリティ処理を最初に適用します。ASAのセッションも切断されます。ただし、一旦 接続が確立されると、オフロードされる資格があれば、さらなる処理が ASA ではなく NIC で 行われます。

オフロードされたフローは、基本的な TCP フラグとオプションのチェック、設定した場合に はチェックサムの確認などの、制限されたステートフルインスペクションを受信し続けます。 システムは必要に応じてさらなる処理のためにファイアウォールシステムへのパケットを選択 的に増やすことができます。

オフロードが可能なフローを識別するには、フロー オフロード サービスを適用するサービス ポリシールールを作成します。一致するフローはその後、次の条件を満たす場合にオフロード されます。

- IPv4 アドレスのみ。
- TCP、UDP、GRE のみ。
- 標準または 802.1Q タグ付きイーサネット フレームのみ。
- (トランスペアレント モードのみ。)インターフェイスを 2 つだけ含むブリッジ グルー プのマルチキャスト フロー。

オフロードされたフローのリバース フローもオフロードされます。

#### フロー オフロードの制限事項

すべてのフローをオフロードできるわけではありません。オフロードの後でも、フローを特定 の条件下でのオフロードから除外することができます。次に、制限事項の一部を示します。

#### オフロードできないフロー

次のタイプのフローはオフロードできません。

- IPv6 アドレッシングなど、IPv4 アドレッシングを使用しないフロー。
- TCP、UDP、GRE 以外のプロトコルに対するフロー。

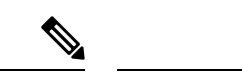

(注) PPTP GRE 接続はオフロードできません。

- インスペクションが必要なフロー。FTPなど場合によっては、コントロールチャネル はオフロードできませんがセカンダリ データ チャネルはオフロードできます。
- デバイスで終端する IPsec および TLS/DTLS VPN 接続。
- 暗号化または復号を必要とするフロー。
- ルーテッド モードのマルチキャスト フロー。
- 3 つ以上のインターフェイスがあるブリッジ グループに対するトランスペアレント モードのマルチキャスト フロー。
- TCP インターセプト フロー。
- TCP ステートバイパスフロー。同じトラフィックにフローオフロードと TCP ステー トバイパスを設定することはできません。
- AAA カットスループロキシフロー。
- Vpath、VXLAN 関連のフロー。
- セキュリティ グループでタグ付けされたフロー。
- クラスタで非対称フローが発生した場合に備えて、別のクラスタノードから転送され るリバース フロー。
- クラスタ内の一元化されたフロー(フローのオーナーが制御ユニットでない場合)。

#### その他の制限事項

- •フローオフロードとデッド接続検出(DCD)は互換性がありません。オフロードでき る接続に DCD を設定しないでください。
- フローオフロード条件に一致する複数のフローがキューイングされて、ハードウェア 上の同じ場所に同時にオフロードされる場合、最初のフローのみがオフロードされま す。他のフローは通常どおりに処理されます。これをコリジョン(衝突)といいま す。この状況の統計を表示するには、CLI で **show flow-offloadflow** コマンドを使用し ます。
- オフロードされたフローはFXOSインターフェイスを通過しますが、それらのフロー の統計は論理デバイスインターフェイスには表示されません。したがって、論理デバ イスインターフェイスのカウンタとパケットレートには、オフロードされたフローは 反映されません。

#### オフロードを無効にする条件

フローがオフロードされた後、フロー内のパケットは次の条件を満たす場合に ASA に返 され、さらに処理されます。

- タイムスタンプ以外の TCP オプションが含まれている。
- フラグメント化されている。
- •これらは等コストマルチパス(ECMP)ルーティングの対象であり、入力パケットは 1 つのインターフェイスから別のインターフェイスに移動する。

#### フロー オフロードの設定

フローオフロードを設定するには、サービスをイネーブルにしてから、オフロードする対象ト ラフィックを識別するサービスポリシーを作成する必要があります。サービスを有効または無 効にするにはリブートが必要です。ただし、サービスポリシーを追加または編集するには、リ ブートする必要はありません。

フローのオフロードは、SecureFirewall 3100(FXOS1.1.3 以降のみ)の ASA、および Firepower 4100/9300 シャーシ (FXOS 1.1.3 以降)のみで使用可能です。

デバイス サポートの詳細については、 <http://www.cisco.com/c/en/us/td/docs/security/firepower/9300/compatibility/fxos-compatibility.html> を 参照してください。

手順

ステップ **1** フロー オフロード サービスをイネーブルにします。

#### **flow-offload enable**

#### 例:

ciscoasa(config)# **flow-offload enable**

- ステップ **2** オフロードする対象のトラフィックを識別するサービス ポリシー ルールを作成します。
	- a) フロー オフロードの対象となるトラフィックを識別する L3/L4 クラス マップを作成しま す。アクセス リストまたはポートによる照合は最も一般的なオプションです。

**class-map** *name* **match** *parameter*

例:

hostname(config)# access-list offload permit tcp 10.1.1.0 255.255.255.224 any hostname(config)# class-map flow\_offload hostname(config-cmap)# match access-list offload

b) クラスマップトラフィックで実行するアクションを設定するポリシーマップを追加または 編集して、クラス マップを指定します。

<sup>(</sup>注)

**policy-map** *name* **class** *name*

#### 例:

hostname(config)# policy-map offload\_policy hostname(config-pmap)# class flow\_offload

デフォルト設定では、global\_policy ポリシー マップはすべてのインターフェイスにグロー バルに割り当てられます。global\_policyを編集する場合は、ポリシー名としてglobal\_policy を入力します。クラス マップの場合、この手順ですでに作成したクラスを指定します。

- c) クラスに対し、フロー オフロードをイネーブルにします。 **set connectionadvanced-options flow-offload**
- d) 既存のサービス ポリシー (たとえば、global policy という名前のデフォルト グローバル ポリシー)を編集している場合は、以上で終了です。それ以外の場合は、1 つまたは複数 のインターフェイスでポリシー マップをアクティブにします。

**service-policy** *policymap\_name* {**global** | **interface** *interface\_name*}

#### 例:

hostname(config)# service-policy offload policy interface outside

**global** キーワードはポリシー マップをすべてのインターフェイスに適用し、**interface** はポ リシーを 1 つのインターフェイスに適用します。グローバル ポリシーは 1 つしか適用でき ません。インターフェイスのグローバル ポリシーは、そのインターフェイスにサービス ポリシーを適用することで上書きできます。各インターフェイスには、ポリシーマップを 1 つだけ適用できます。

#### 例

次に、10.1.1.0 255.255.255.224サブネットからのすべてのTCPトラフィックをオフロー ド対象として分類し、ポリシーを外部インターフェイスにアタッチする例を示します。

```
hostname(config)# access-list offload permit tcp 10.1.1.0 255.255.255.224 any
hostname(config)# class-map flow_offload
hostname(config-cmap)# match access-list offload
hostname(config)# policy-map offload_policy
hostname(config-pmap)# class flow_offload
hostname(config-pmap-c)# set connection advanced-options flow-offload
hostname(config)# service-policy offload policy interface outside
```
### **IPsec** フローのオフロード

IPsec フローのオフロードを使用するように、サポートするデバイスモデルを設定できます。 IPsec サイト間 VPN またはリモートアクセス VPN セキュリティ アソシエーション (SA) の初期 設定後、IPsec 接続はデバイスのフィールド プログラマブル ゲート アレイ (FPGA) にオフロー ドされるため、デバイスのパフォーマンスが向上します。

オフロード操作は、特に、入力の事前復号および復号処理と出力の事前暗号化および暗号化処 理に関連しています。システムソフトウェアは、セキュリティポリシーを適用するための内部 フローを処理します。

IPsec フローのオフロードはデフォルトで有効になっており、次のデバイスタイプに適用され ます。

- Cisco Secure Firewall 3100
- Cisco Secure Firewall 4200

IPsec フローオフロードは、デバイスの VTI ループバック インターフェイスが有効になってい る場合にも使用されます。

#### **IPsec** フローのオフロードに関する制約事項

次の IPsec フローはオフロードされません。

- IKEv1 トンネル。IKEv2 トンネルのみがオフロードされます。IKEv2 は、より強力な暗号 をサポートしています。
- ボリュームベースのキー再生成が設定されているフロー。
- 圧縮が設定されているフロー。
- トランスポートモードのフロー。トンネルモードのフローのみがオフロードされます。
- AH 形式。ESP/NAT-T 形式のみがサポートされます。
- ポストフラグメンテーションが設定されているフロー。
- 64 ビット以外のアンチリプレイ ウィンドウ サイズを持ち、アンチリプレイが無効になっ ていないフロー。
- ファイアウォールフィルタが有効になっているフロー。

#### **IPsec** フローオフロードの設定

IPsec フローのオフロードは、この機能をサポートするハードウェア プラットフォームではデ フォルトで有効になっています。ただし、出力最適化はデフォルトでは有効になっていないた め、この機能が必要な場合は構成する必要があります。

#### 始める前に

IPsec フロー オフロードはグローバルに構成されます。選択したトラフィック フローに対して 設定することはできません。

この機能を無効にするには、このコマンドの **no** 形式を使用します。

現在の設定状態を表示するには、**show flow-offload ipsec info** コマンドを使用します。

#### 手順

ステップ1 IPsec フロー オフロードを有効にします。

#### **flow-offload-ipsec**

ステップ **2** 出力最適化を有効にすることで、データパスを最適化して、単一トンネルフローのパフォーマ ンスを向上させます。

#### **flow-offload-ipsec egress-optimization**

出力最適化の構成は、フロー オフロードとは別です。ただし、出力最適化を有効にしても、 IPsec フロー オフロードも有効にしないかぎり無意味です。出力最適化はデフォルトでは有効 になっていません。

### 特定のトラフィック クラスの接続の設定(すべてのサービス)

サービス ポリシーを使用して、特定のトラフィック クラスに対してさまざまな接続の設定を 行うことができます。サービス ポリシーを使用して、次の内容を実行します。

- DoS 攻撃と SYN フラッディング攻撃から保護するのに使用される接続制限と接続タイム アウトをカスタマイズします。
- アイドル状態でも有効な接続を維持するように、Dead Connection Detection(DCD; デッド 接続検出)を実装します。
- TCP シーケンス番号ランダム化が不要な場合、それをディセーブルにします。
- TCP ノーマライザが異常な TCP パケットから保護する方法をカスタマイズします。
- 非対称ルーティングの対象であるトラフィックに対して TCP ステートバイパスを導入し ます。バイパス トラフィックはインスペクションの対象になりません。
- SCTPステートフルインスペクションをオフにするには、StreamControlTransmissionProtocol (SCTP)ステート バイパスを実装します。
- サポート対象のハードウェア プラットフォームのパフォーマンスを向上させるには、フ ロー オフロードを実装します。
- ASA がトレース ルート出力に表示されるように、パケットの存続可能時間 (TTL) をデ クリメントします。

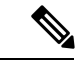

パケット存続時間(TTL)をデクリメントすると、TTL が 1 のパ ケットはドロップされますが、接続にTTLがより大きいパケット を含むと想定されるセッションでは、接続が開かれます。OSPF hello パケットなどの一部のパケットは TTL = 1 で送信されるた め、トランスペアレントモードの ASA デバイスでは、パケット 存続時間をデクリメントすると予期しない結果が発生する可能性 があります。ASAがルーテッドモードで動作している場合は、パ ケット存続時間の設定をデクリメントしても OSPF のプロセスに 影響を与えません。 (注)

同時に使用できない TCP ステート バイパスと TCP ノーマライザのカスタマイズを除き、特定 のトラフィック クラスに対してこれらの設定の任意の組み合わせを設定できます。

### Ω

この手順は、ASAを通過するトラフィックのサービスポリシーを示します。管理(to the box) トラフィックに対して接続の最大数と初期接続の最大数を設定することもできます。 ヒント

#### 始める前に

TCP ノーマライザをカスタマイズする場合は、続行する前に必要な TCP マップを作成してく ださい。

ここでは、**set connection** コマンド(接続制限と TCP シーケンス番号ランダム化の)と **set connectiontimeout**コマンドについてパラメータごとに個別に説明します。ただし、1つの行に これらのコマンドを入力できます。これらのコマンドを個別に入力した場合、1 つのコマンド としてコンフィギュレーションに表示されます。

#### 手順

ステップ **1** L3/L4クラスマップを作成して、接続の設定をカスタマイズするトラフィックを識別します。

#### **class-map** *name* **match** *parameter*

#### 例:

hostname(config)# class-map CONNS hostname(config-cmap)# match any

照合ステートメントについては[、通過トラフィック用のレイヤ](asa-920-firewall-config_chapter11.pdf#nameddest=unique_272)3/4クラスマップの作成を参照 してください。

ステップ2 クラスマップトラフィックで実行するアクションを設定するポリシーマップを追加または編集 して、クラス マップを指定します。

> **policy-map** *name* **class** *name*

#### 例:

hostname(config)# policy-map global\_policy hostname(config-pmap)# class CONNS

デフォルト設定では、global\_policyポリシーマップはすべてのインターフェイスにグローバル に割り当てられます。global\_policy を編集する場合は、ポリシー名として global\_policy を入力 します。クラス マップの場合、この手順ですでに作成したクラスを指定します。

ステップ **3** 接続制限と TCP シーケンス番号ランダム化を設定します。(TCP 代行受信)

デフォルトでは、接続制限はありません。制限を実装すると、システムはそれらの追跡を開始 する必要があります。これにより、CPUとメモリの使用率が増加し、特にクラスタでは高負荷 がかかったシステムに動作上の問題が発生する可能性があります。

- **set connection conn-max** *n*:(TCP、UDP、SCTP)。クラス全体で許可される同時接続の 最大数(0 ~ 2000000)。デフォルトは 0 で、この場合は接続数が制限されません。TCP 接続の場合、これは確立された接続のみに適用されます。
	- 同時接続を許可するように2つのサーバーが設定されている場合、接続制限数は、設 定されている各サーバーに別々に適用されます。
	- 制限がクラスに適用されるため、1 つの攻撃ホストがすべての接続を使い果たし、ク ラスに一致する他のホストが使用できる接続がなくなる可能性があります。
- **set connection per-client-max** *n*:(TCP、UDP、SCTP)。クライアントごとに許可する同 時接続の最大数(0 ~ 2000000)。デフォルトは 0 で、この場合は接続数が制限されませ ん。この引数では、クラスに一致する各ホストに許可される同時接続最大数が制限されま す。TCP接続の場合、これには確立済み接続、ハーフオープン接続、ハーフクローズ接続 が含まれています。
- **set connection embryonic-conn-max** *n*:許可される同時初期 TCP 接続の最大数(0 ~ 2000000)。デフォルトは0で、この場合は接続数が制限されません。0以外の制限を設定 することで、TCP 代行受信を有効にします。代行受信によって、TCP SYN パケットを使 用してインターフェイスをフラッディングするDoS攻撃から内部システムを保護します。 また、クライアントごとのオプションを設定して、SYNフラッディングから保護します。
- **set connection per-client-embryonic-max** *n*:クライアントごとに許可される同時初期 TCP 接続の最大数(0~2000000)。デフォルトは0で、この場合は接続数が制限されません。
- **set connection syn-cookie-mss** 初期接続数制限に達したときに初期接続の SYN cookie を生 成するためのサーバーの最大セグメントサイズ (MSS) (48~65535)。デフォルトは 1380です。この設定は、**set connectionembryonic-conn-max**または**per-client-embryonic-max** を設定する場合にのみ有効です。

• **set connection random-sequence-number** {**enable** | **disable**}:TCP シーケンス番号ランダム 化をイネーブルまたはディセーブルにするかどうか。デフォルトでは、ランダム化がイ ネーブルになっています。

例:

hostname(config-pmap-c)# set connection conn-max 256 random-sequence-number disable

ステップ **4** 接続タイムアウトと Dead Connection Detection(DCD; デッド接続検出)を設定します。

次に説明するデフォルト値は、**timeout**コマンドを使用してこれらの動作のグローバルのデフォ ルト値を変更していないことを前提としています。グローバルのデフォルト値はここで説明す る値を上書きします。接続がタイムアウトしないように、**0** を入力してタイマーをディセーブ ルにします。

- **set connection timeout embryonic** *hh*:*mm*:*ss*:TCP 初期(ハーフオープン)接続を閉じるま でのタイムアウト期間(0:0:5 ~ 1193:00:00)。デフォルト値は 0:0:30 です。
- **set connection timeout idle** *hh*:*mm*:*ss* [**reset**]:いずれかのプロトコルの確立された接続が閉 じてからのアイドル タイムアウト期間(0:0:1 から 1193:0:0)。デフォルト値は 1:0:0 で す。TCP トラフィックの場合、**reset** キーワードを指定すると、接続のタイムアウト時に リセット パケットが TCP エンドポイントに送信されます。

デフォルトの **udp** アイドル タイムアウトは 2 分です。デフォルトの **icmp** アイドル タイ ムアウトは 2 秒です。デフォルトの **esp** および **ha** アイドル タイムアウトは 30 秒です。そ の他すべてのプロトコルでは、デフォルトのアイドル タイムアウトは 2 分です。

- **set connection timeout half-closed** *hh*:*mm*:*ss*:ハーフクローズ接続を閉じるまでのアイドル タイムアウト期間(9.1(1) 以前の場合は 0:5:0 ~ 1193:0:0、9.1(2) 以降の場合は 0:0:30 ~ 1193:0: 0)。デフォルト値は 0:10:0 です。ハーフクローズの接続は DCD の影響を受けま せん。また、ASA は、ハーフクローズ接続を切断するときにリセットを送信しません。
- **set connection timeout dcd** [*retry-interval* [*max\_retries*]] : Dead Connection Detection (DCD; デッド接続検出)をイネーブルにします。アイドル接続の期限が切れる前に、ASAはエン ドホストにプローブを送信して接続が有効であるかどうかを判断します。両方のホストが 応答した場合は、接続が維持されます。それ以外の場合は、接続が解放されます。トラン スペアレントファイアウォールモードで動作している場合、エンドポイントにスタティッ ク ルートを設定する必要があります。オフロードも行われる接続には DCD を設定できな いため、DCD とフローオフロードのトラフィッククラスが重複しないようにしてくださ い。発信側と受信側で送信された DCD プローブの個数を追跡するには、**show conn detail** コマンドを使用します。

retry-interval には、DCD プローブに応答がない場合に別のプローブを送信するまで待機す る時間を、*hh***:***mm***:***ss*形式で、0:0:1から24:0:0の範囲で設定します。デフォルト値は0:0:15 です。max-retries には、接続が無活動状態であると宣言するまでに失敗する DCD の連続 再試行回数を設定します。最小値は 1、最大値は 255 です。デフォルトは 5 分です。

クラスタまたは高可用性構成で動作しているシステムでは、間隔を1分(0:1:0)未満に設 定しないことを推奨します。接続をシステム間で移動する必要がある場合、必要な変更に は 30 秒以上かかり、変更が行われる前に接続が削除される場合があります。

#### 例:

hostname(config-pmap-c)# set connection timeout idle 2:0:0 embryonic 0:40:0 half-closed 0:20:0 dcd

ステップ **5** クラスに一致するパケットの存続可能時間(TTL)をデクリメントします:**set connection decrement-ttl**

> このコマンド、および**icmpunreachable**コマンドは、ASAをホップの1つとして表示するASA 経由の traceroute を可能とするために必要です。

例:

```
hostname(config)# class-map global-policy
hostname(config-cmap)# match any
hostname(config-cmap)# exit
hostname(config)# policy-map global_policy
hostname(config-pmap)# class global-policy
hostname(config-pmap-c)# set connection decrement-ttl
hostname(config-pmap-c)# exit
hostname(config)# icmp unreachable rate-limit 50 burst-size 6
```
#### ステップ **6** 接続詳細オプションを設定します。

詳細オプションは、通常の状況では不要な特別な用途の設定です。これらのオプションは、**set connection advanced-options** コマンドを使用して設定します。

- **set connection advanced-options** *tcp\_map\_name*:TCP マップを適用することで、TCP ノー マライザの動作をカスタマイズします。詳細については、異常な TCP パケット処理のカ スタマイズ(TCP マップ、TCP ノーマライザ) (9 ページ)を参照してください。
- **set connectionadvanced-optionstcp-state-bypass**:TCPステートバイパスを実装します。詳 細については、非対称ルーティングの TCP ステートチェックのバイパス(TCP ステート バイパス) (13 ページ)を参照してください。
- **set connection advanced-options sctp-state-bypass**:SCTP ステート バイパスを実装して、 SCTP ステートフル インスペクションを無効にします。詳細については、SCTP [ステート](asa-920-firewall-config_chapter15.pdf#nameddest=unique_379) フル [インスペクション](asa-920-firewall-config_chapter15.pdf#nameddest=unique_379)を参照してください。
- **set connection advanced-options flow-offload**:(Firepower 4100/9300 シャーシ の ASA、 FXOS 1.1.3 以降のみ。)フローのオフロードを実装します。フローが NIC 自体で切り替 えられる超高速パスにオフロードされる適切なトラフィック。**flow-offload enable** コマン ド(これはサービス ポリシーの一部ではありません)も入力する必要があります。

#### 例:

hostname(config-pmap-c)# set connection advanced-options tcp map1

ステップ7 既存のサービス ポリシー (たとえば、global policy という名前のデフォルト グローバル ポリ シー)を編集している場合は、以上で終了です。それ以外の場合は、1つまたは複数のインター フェイスでポリシー マップをアクティブにします。

**service-policy** *policymap\_name* {**global** | **interface** *interface\_name*}

#### 例:

hostname(config)# service-policy global policy global

**global** キーワードはポリシー マップをすべてのインターフェイスに適用し、**interface** はポリ シーを 1 つのインターフェイスに適用します。グローバル ポリシーは 1 つしか適用できませ ん。インターフェイスのグローバル ポリシーは、そのインターフェイスにサービス ポリシー を適用することで上書きできます。各インターフェイスには、ポリシーマップを1つだけ適用 できます。

#### 例

次の例では、すべてのトラフィックに対して接続の制限値とタイムアウトを設定して います。

```
hostname(config)# class-map CONNS
hostname(config-cmap)# match any
hostname(config-cmap)# policy-map CONNS
hostname(config-pmap)# class CONNS
hostname(config-pmap-c)# set connection conn-max 1000 embryonic-conn-max 3000
hostname(config-pmap-c)# set connection timeout idle 2:0:0 embryonic 0:40:0
half-closed 0:20:0 dcd
hostname(config-pmap-c)# service-policy CONNS interface outside
```
複数のパラメータを使用して **set connection** コマンドを入力するか、各パラメータを 別々のコマンドとして入力できます。ASAは、コマンドを実行コンフィギュレーショ ン内で 1 行に結合します。たとえば、クラス コンフィギュレーション モードで次の 2 つのコマンドを入力するとします。

hostname(config-pmap-c)# set connection conn-max 600 hostname(config-pmap-c)# set connection embryonic-conn-max 50

**show running-config policy-map** コマンドの出力には、2 つのコマンドの結果が単一の 結合コマンドとして表示されます。

set connection conn-max 600 embryonic-conn-max 50

### **TCP** オプションの構成

各種オプションを構成して、TCP 動作のいくつかの側面を制御できます。これらの設定のデ フォルト値は、ほとんどのネットワークに適しています。

手順

ステップ1 (CLI) TCP リセット動作を構成します。

**service** { **resetinbound** [ **interface** *interface\_name* ] | **resetoutbound** [ **interface** *interface\_name* ] | **resetoutside** }

- **resetinbound**を使用して無効にすることができます。ASA の通過を試み、アクセスリスト またはAAA設定に基づいてASAによって拒否されたすべての着信TCPセッションにTCP リセットを送信します。ASA は、アクセスリストまたは AAA によって許可されても、既 存の接続に属しておらず、ステートフルファイアウォールによって拒否されたパケットの リセットも送信します。同じセキュリティレベルのインターフェイス間のトラフィックも 影響を受けます。このオプションをイネーブルにしなかった場合、ASA は拒否されたパ ケットを何も通知せずに廃棄します。インターフェイスを指定しない場合、この設定はす べてのインターフェイスに適用されます。
- **resetoutbound**を使用して無効にすることができます。ASA の通過を試み、アクセスリス トまたは AAA 設定に基づいて ASA によって拒否されたすべての発信 TCP セッションに TCP リセットを送信します。ASA は、アクセスリストまたは AAA によって許可されて も、既存の接続に属しておらず、ステートフル ファイアウォールによって拒否されたパ ケットのリセットも送信します。同じセキュリティ レベルのインターフェイス間のトラ フィックも影響を受けます。このオプションをイネーブルにしなかった場合、ASAは拒否 されたパケットを何も通知せずに廃棄します。このオプションは、デフォルトで有効で す。たとえば、トラフィック ストーム時に CPU の負荷を軽減するためなどに発信リセッ トをディセーブルにできます。
- **resetoutside**を使用して無効にすることができます。最もセキュリティレベルの低いイン ターフェイスで終端し、アクセスリストまたはAAA設定に基づいてASAによって拒否さ れた TCP パケットのリセットをイネーブルにします。ASA は、アクセスリストまたは AAA によって許可されても、既存の接続に属しておらず、ステートフル ファイアウォー ルによって拒否されたパケットのリセットも送信します。このオプションをイネーブルに しなかった場合、ASA は拒否されたパケットを何も通知せずに廃棄します。

インターフェイスPATでは、このオプションを使用することを推奨します。このオプショ ンを使用すると、外部 SMTP または FTP サーバーからの IDENT を ASA で終端できます。 これらの接続をアクティブにリセットすることによって、30秒のタイムアウト遅延を回避 できます。

ステップ **2** 通過トラフィックの最大 TCP セグメントサイズが設定した値を超えないようにし、指定した サイズ未満にならないようにするには、TCP MSS を設定します。

**sysopt connection tcpmss** [ **minimum** ] *bytes*

minimum キーワードなし。最大TCPセグメントサイズをバイト単位で設定します (48~任意 の最大値)。デフォルト値は 1380 バイトです。この機能をディセーブルにするには、bytes を 0 に設定します。

**minimum**を使用して無効にすることができます。最大セグメントサイズを上書きし、指定した バイト(48 ~ 65535 バイト)未満にならないようにします。この機能は、デフォルトでディ セーブルです (0に設定)。

ステップ **3** TCP 接続の確立待機時間を設定します。

#### **sysopt connection timewait**

このコマンドを使用すると、各 TCP 接続において、最後の通常の TCP クローズダウンシーケ ンスの後に、少なくとも 15 秒の短い TIME\_WAIT 状態が強制的に維持されます。エンド ホス ト アプリケーションのデフォルト TCP 終了シーケンスが同時クローズである場合に、この機 能を使用することを推奨します。

ステップ **4** TCP 未処理セグメントの最大数を設定します。

#### **sysopt connection tcp-max-unprocessed-seg** *segments*

TCP 未処理セグメントの最大数を 6 ~ 24 に設定します。デフォルト値は 6 です。SIP 電話機 が Call Manager に接続していないことを確認したら、未処理の TCP セグメントの最大数を増 やすことができます。

## 接続のモニタリング

次のコマンドを使用して、接続をモニターできます。

• **show conn** [**detail**]

接続情報を表示します。詳細情報は、フラグを使用して特別な接続の特性を示します。た とえば、「b」フラグは、TCPステート バイパスの対象であるトラフィックを示します。

detailキーワードを使用すると、デッド接続検出(DCD)プローブの情報が表示されます。 この情報は、発信側と応答側で接続がプローブされた頻度を示します。たとえば、DCD 対応接続の接続詳細は次のようになります。

```
TCP dmz: 10.5.4.11/5555 inside: 10.5.4.10/40299,
   flags UO , idle 1s, uptime 32m10s, timeout 1m0s, bytes 11828,
cluster sent/rcvd bytes 0/0, owners (0,255)
  Traffic received at interface dmz
       Locally received: 0 (0 byte/s)
  Traffic received at interface inside
        Locally received: 11828 (6 byte/s)
  Initiator: 10.5.4.10, Responder: 10.5.4.11
  DCD probes sent: Initiator 5, Responder 5
```
• **show flow-offload**{**info** [**detail**] | **cpu** | **flow** [**count** | **detail**] | **statistics**}

全般的なステータス情報、オフロードの CPU 使用率、オフロードされたフローの数と詳 細、オフロードされたフロー統計情報を含む、フローのオフロードに関する情報を示しま す。

• **show service-policy**

Dead Connection Detection (DCD; デッド接続検出)の統計情報を含むサービス ポリシーの 統計情報を表示します。

• **show threat-detection statistics top tcp-intercept** [**all** | **detail**]

攻撃を受けて保護された上位 10 サーバーを表示します。**all** キーワードは、トレースされ ているすべてのサーバーの履歴データを表示します。**detail** キーワードは、履歴サンプリ ング データを表示します。ASA はレート間隔の間に攻撃の数を 30 回サンプリングするの で、デフォルトの 30 分間隔では、60 秒ごとに統計情報が収集されます。

# 接続設定の履歴

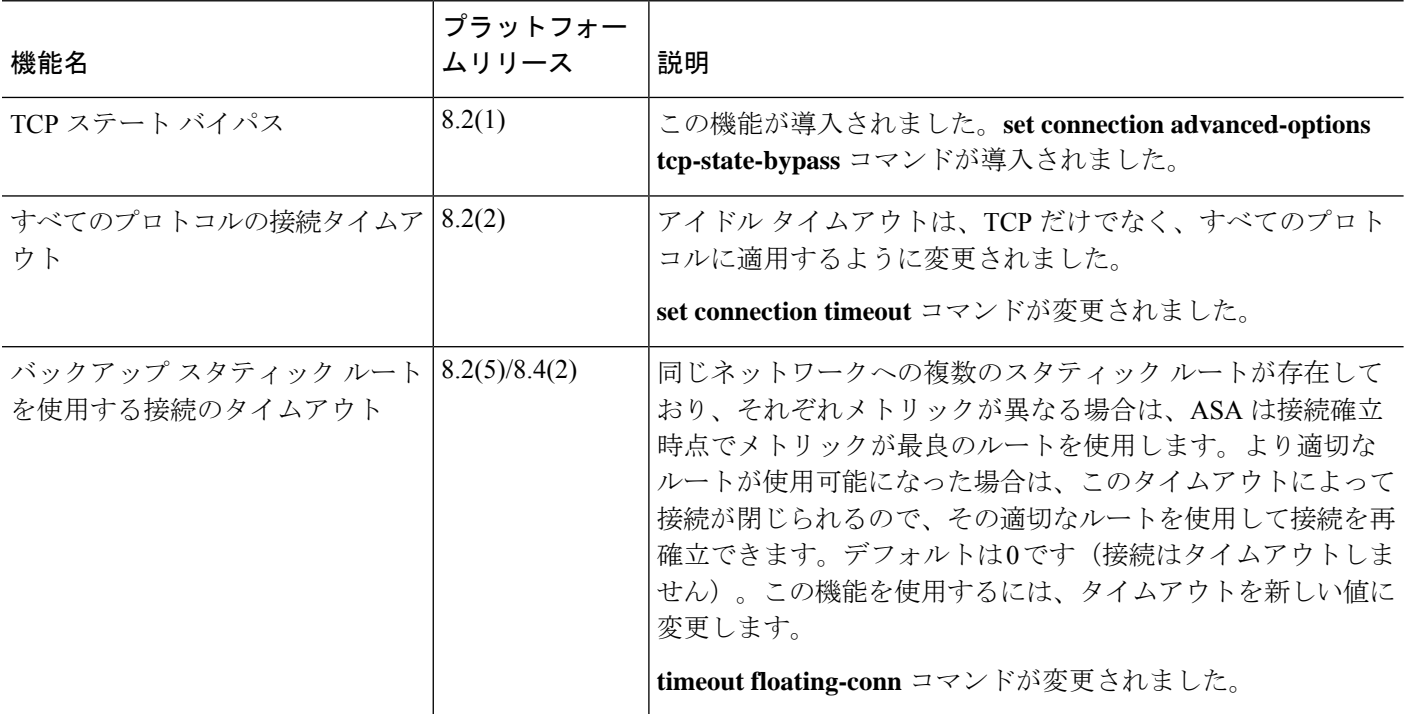

 $\mathbf{l}$ 

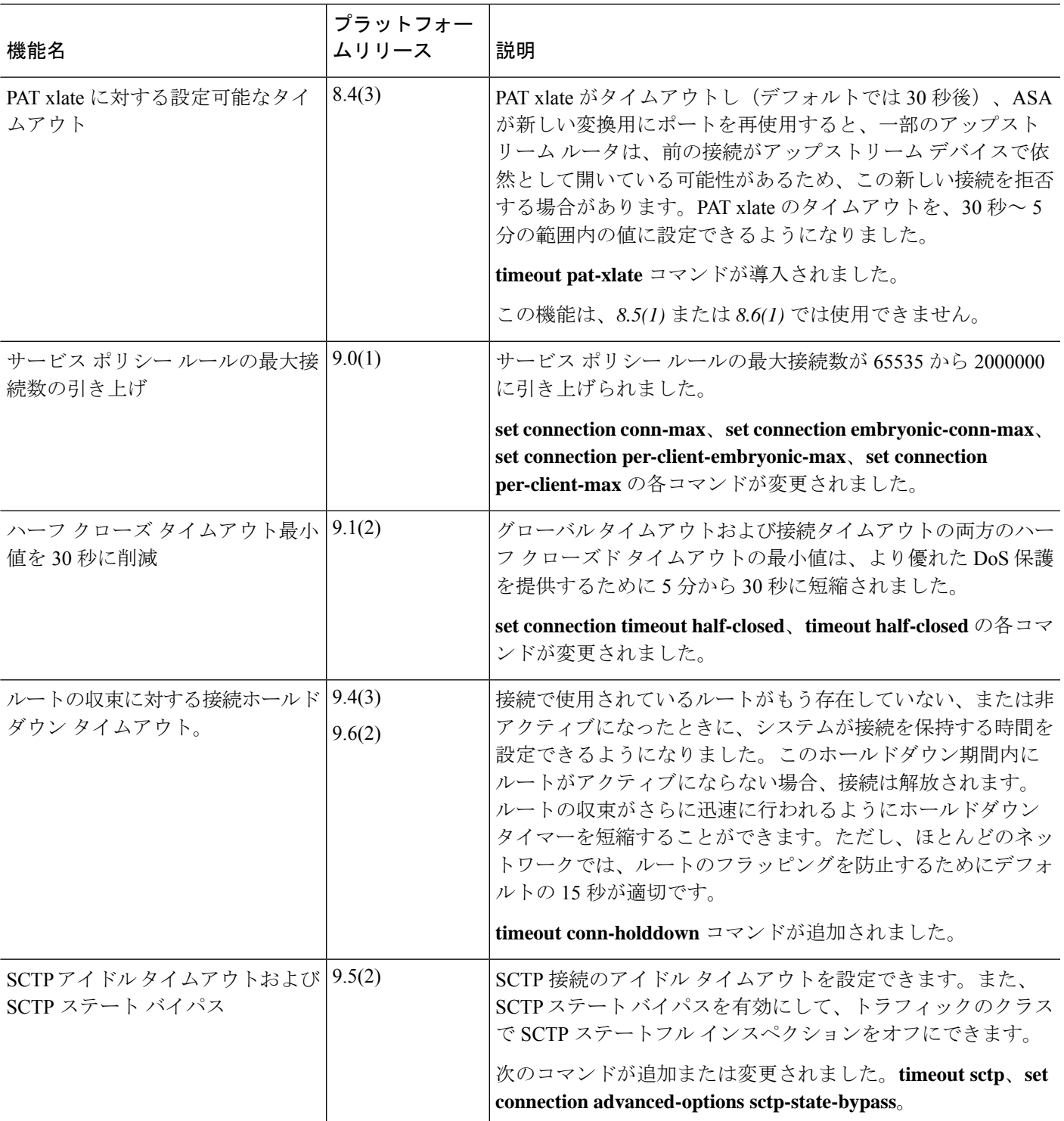

 $\overline{\phantom{a}}$ 

 $\mathbf{l}$ 

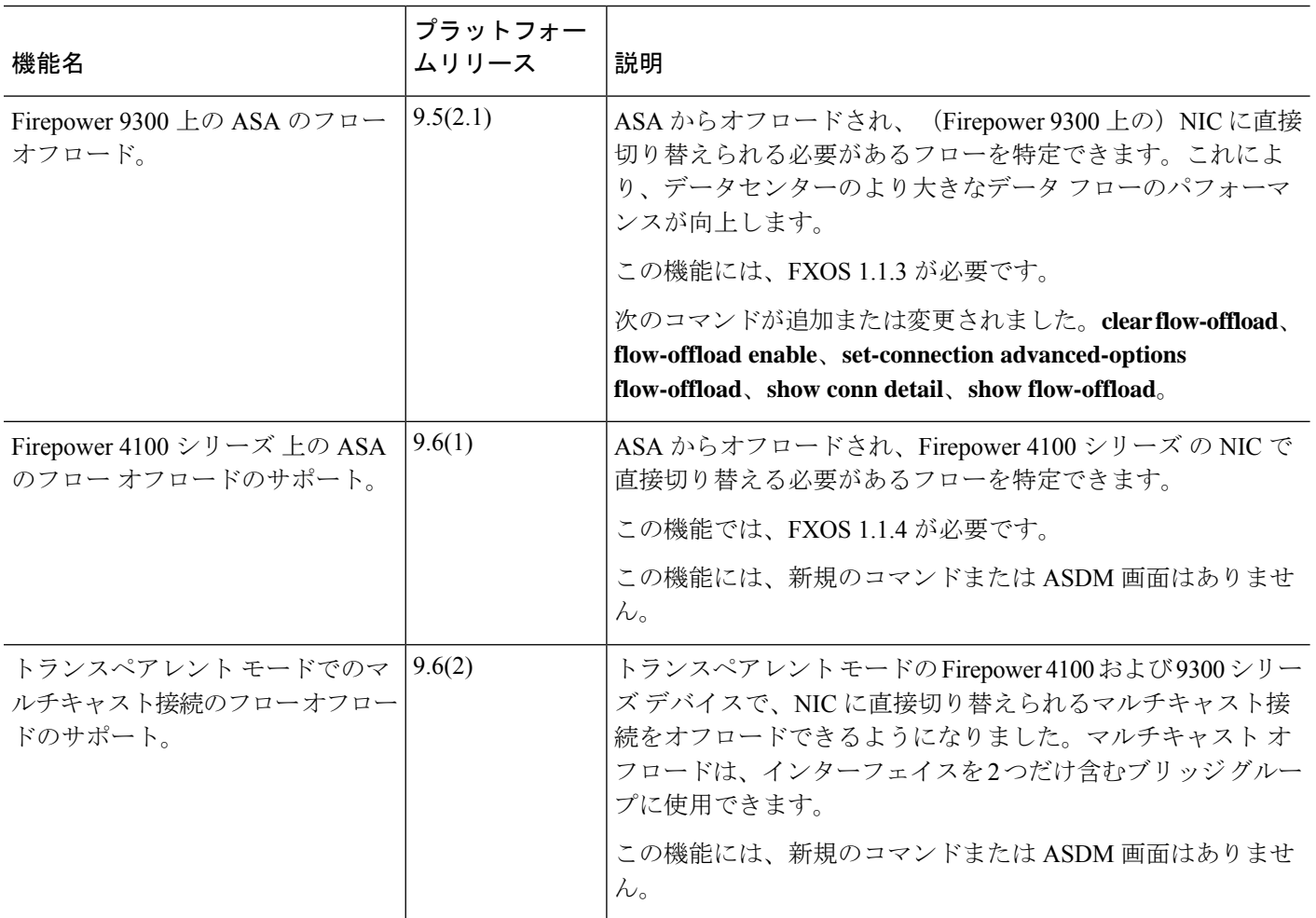

 $\mathbf{l}$ 

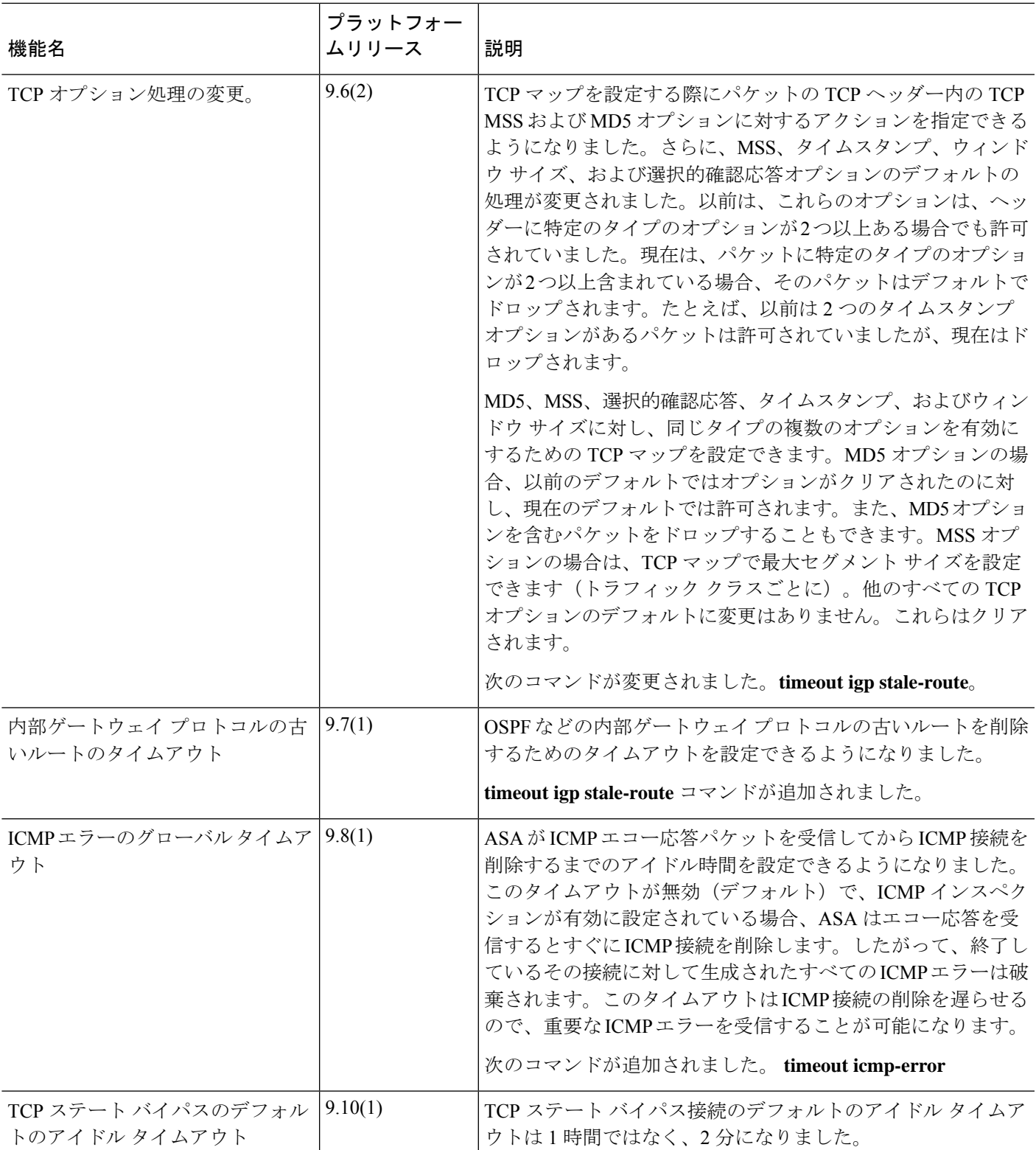

 $\overline{\phantom{a}}$ 

 $\mathbf l$ 

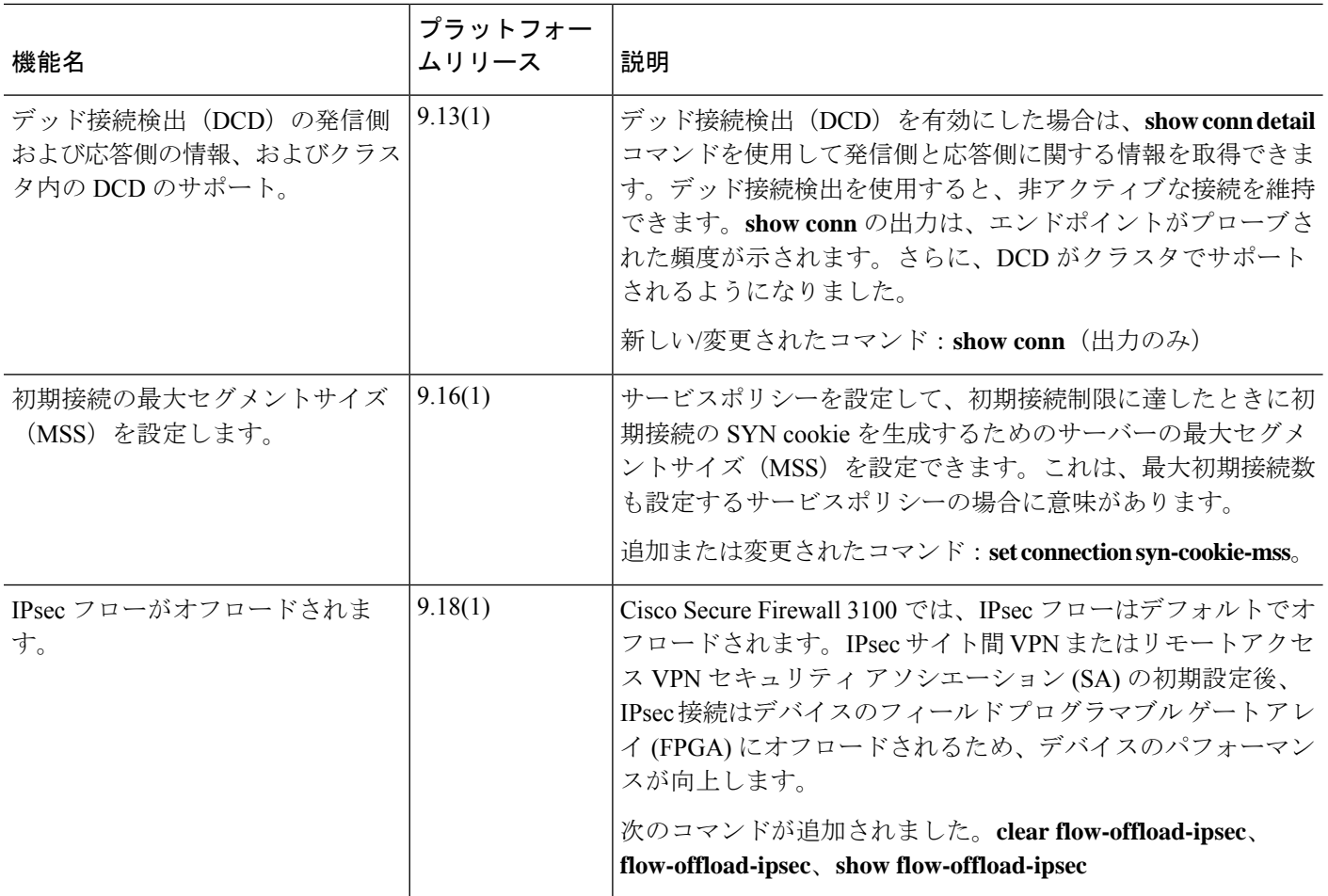

翻訳について

このドキュメントは、米国シスコ発行ドキュメントの参考和訳です。リンク情報につきましては 、日本語版掲載時点で、英語版にアップデートがあり、リンク先のページが移動/変更されている 場合がありますことをご了承ください。あくまでも参考和訳となりますので、正式な内容につい ては米国サイトのドキュメントを参照ください。